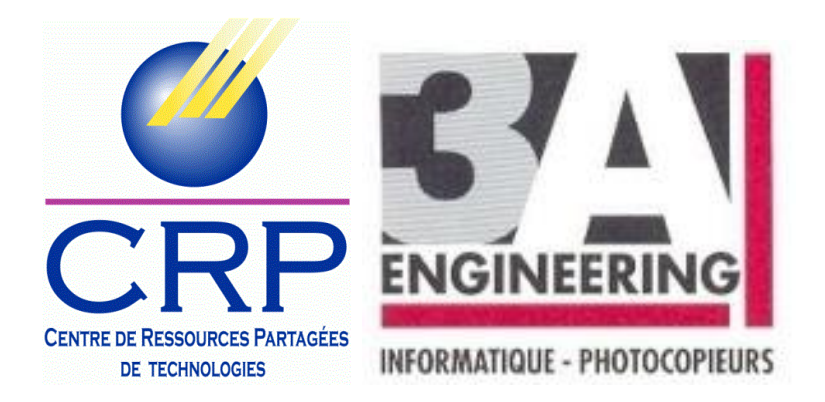

# Importation annuelle MDM SQOOL

Objectif : préparation de la nouvelle année scolaire pour les tablettes Sqool

Pré-Requis : Fichier eleve\_sans\_adresses.xml et sts\_emp\_ENR\_annee.xml (exportation depuis SIECLE/STS)

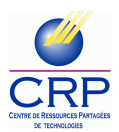

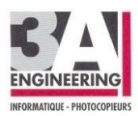

## Préparation du Fichier Elèves extrait depuis SIECLE/STS

Ouvrir le fichier ElevesSansAdresses avec bloc note ou Notepad++ pour faire la modification de NOM\_DE\_FAMILLE en Nom dans Edition > Remplacer… (ou CTRL H)

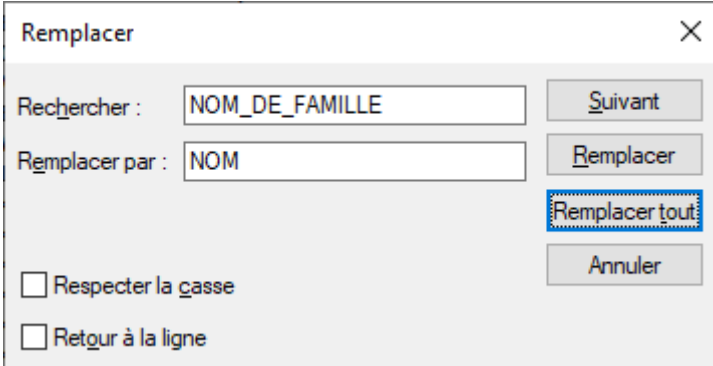

Et cliquez sur Remplacer Tout

Enregistrer le fichier sous ElevesSansAdressesMODIF.xml

## Connexion sur l'interface web du MDM

[https://sqoolsi.unowhy.com/authentication\\_accounts/sign\\_in](https://sqoolsi.unowhy.com/authentication_accounts/sign_in)

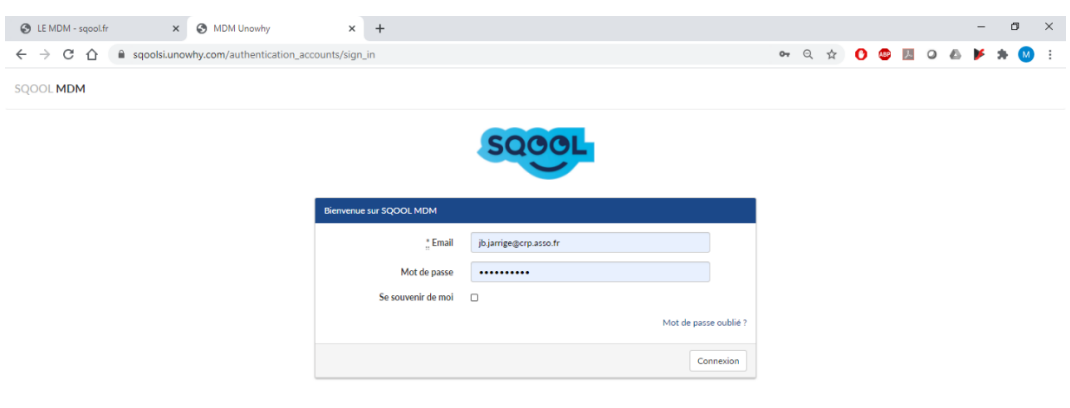

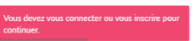

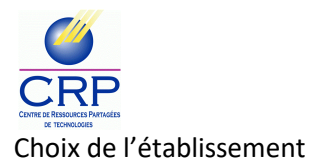

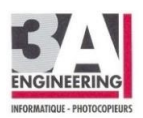

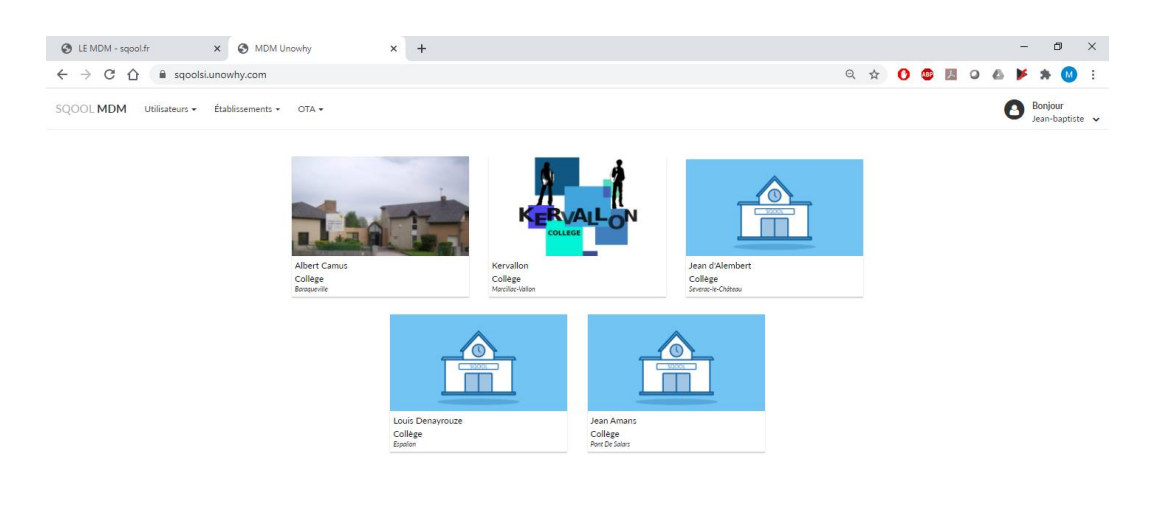

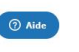

## Une fois sur l'établissement

#### Allez sur Référentiel établissement > Exporter et Générer des fichiers

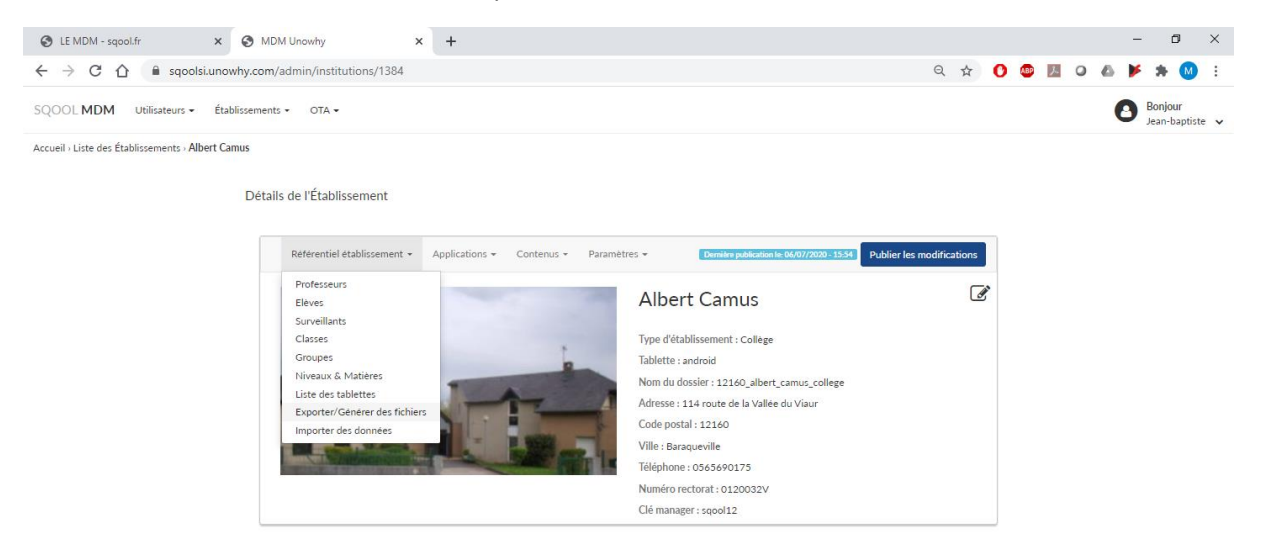

https://sqoolsi.unowhy.com/admin/institutions/1384/import\_operations/new?tab=exp...

Puis Télécharger les fichiers d'import et choisir dans le menu déroulant Fichiers générés à partir des données SIECLE/STS

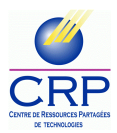

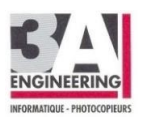

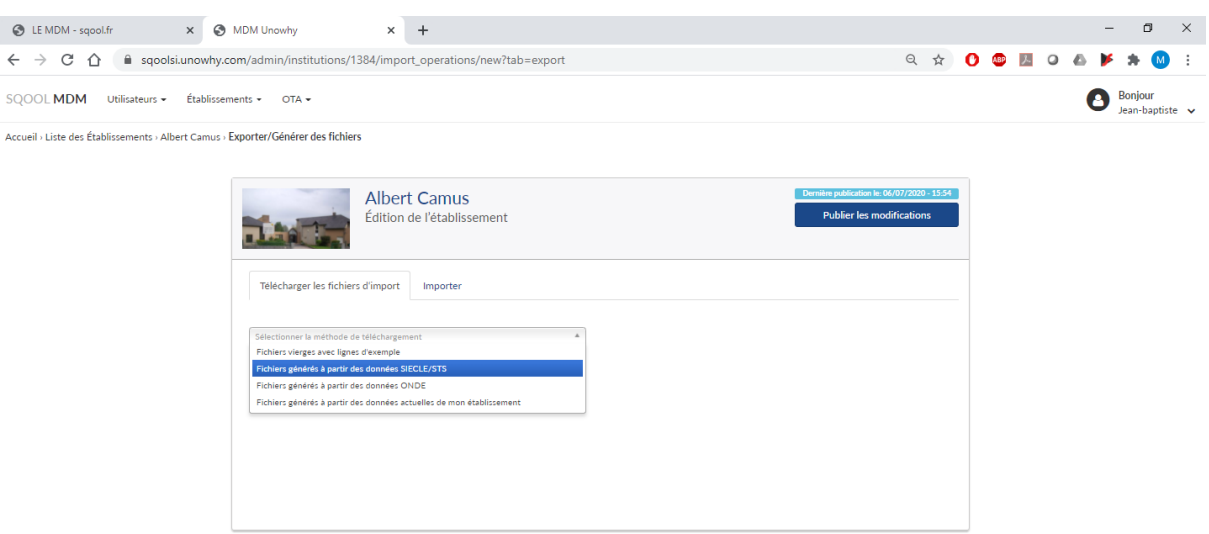

Premièrement, il faut importer les fichiers issus de SIECLE/STS en glissant et déposant les fichiers 1 (ElevesSansAdresseMODIF.xml) et fichier 2 (sts\_emp\_ENR\_annee.xml)

Le Fichier 3 n'est pas utile dans notre cas de figure

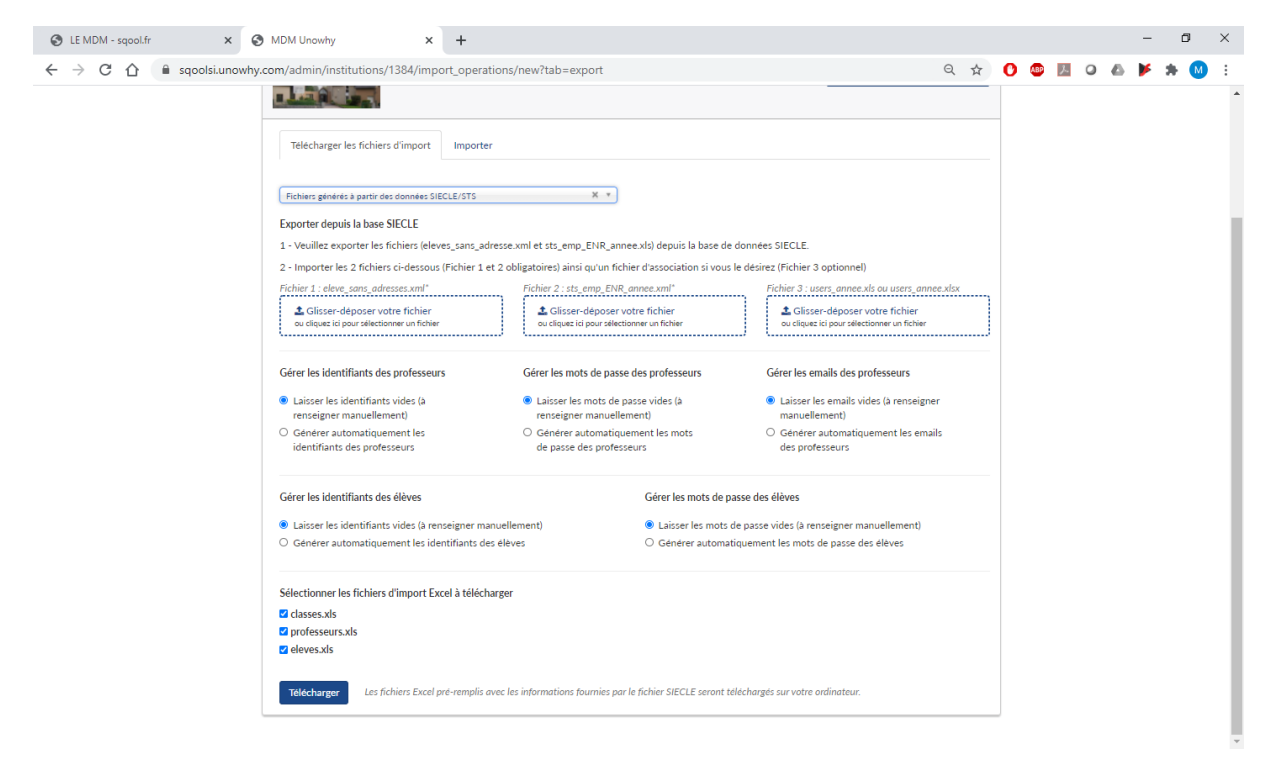

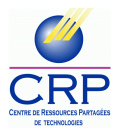

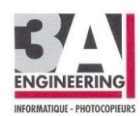

Il peut arriver qu'il y ait un message d'erreur de ce type :

Téléchargement à partir de la base SIECLE - Le 04/09/2019 à 11h57

Traitement des fichiers eleve\_sans\_adress.xml et sts\_emp\_ENR\_annee.xml

- Erreur de format : le fichier sts\_emp\_ENR\_annee.xml importé n'est pas conforme - aucune matière enseignée n'est rattachée aux classes

Echec dans l'interprétation des fichiers eleve\_sans\_adress.xml et sts\_emp\_ENR\_annee.xml

Echec du téléchargement à partir de la base SIECLE - Le 04/09/2019 à 11h57

Si ce type de message apparait, il faut voir avec la direction de l'établissement que les exportations et que le STS sont bien fonctionnelles et à jour sans ça il n'est pas possible de mettre à jour la base Sqool.

Deuxièmement, télécharger les 3 fichiers (classes/professeurs/élèves) qui permettront de finaliser et remplacer les comptes de l'année passée.

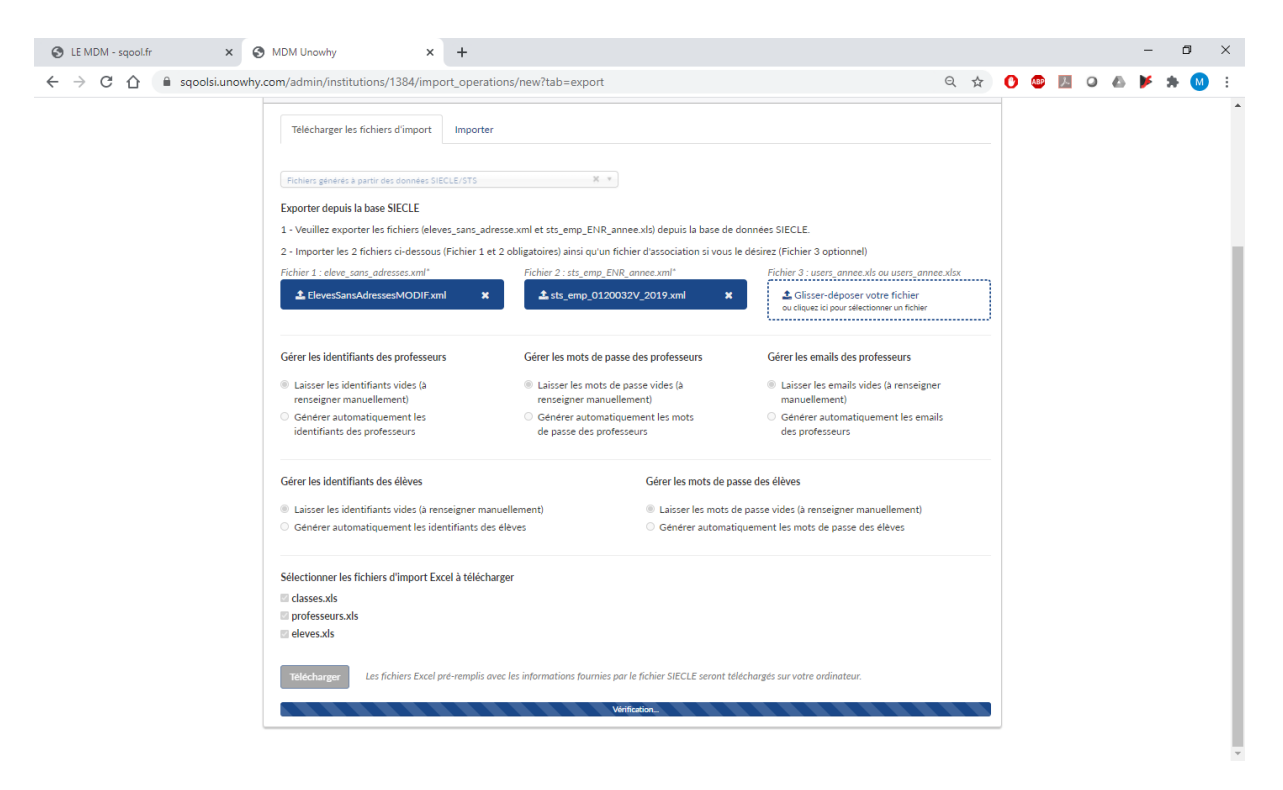

#### On obtient un fichier ZIP sous la forme

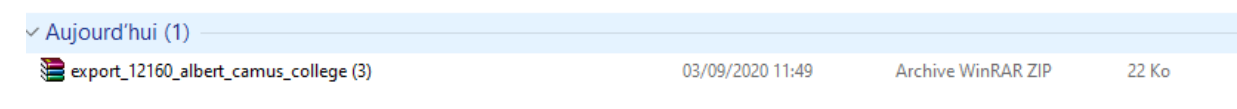

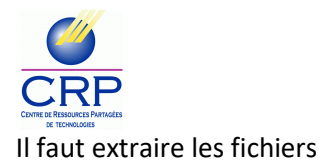

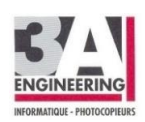

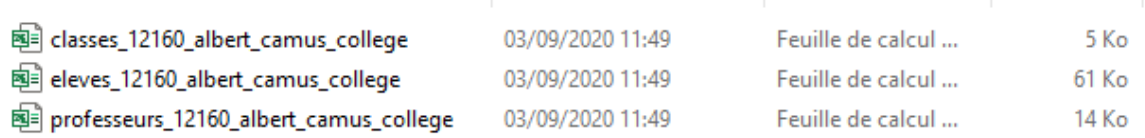

## **Modification des Fichiers Excels**

Le fichier Classes répertorie les classes de l'établissement, il suffit simplement de vérifier que les classes sont correctes, pas de modification.

Elèves :

Il faut rajouter les logins MAGRET des élèves

Pour cela nous utiliserons la formule suivante

=MINUSCULE(STXT(B2;1;6))&MINUSCULE(STXT(A2;1;1))

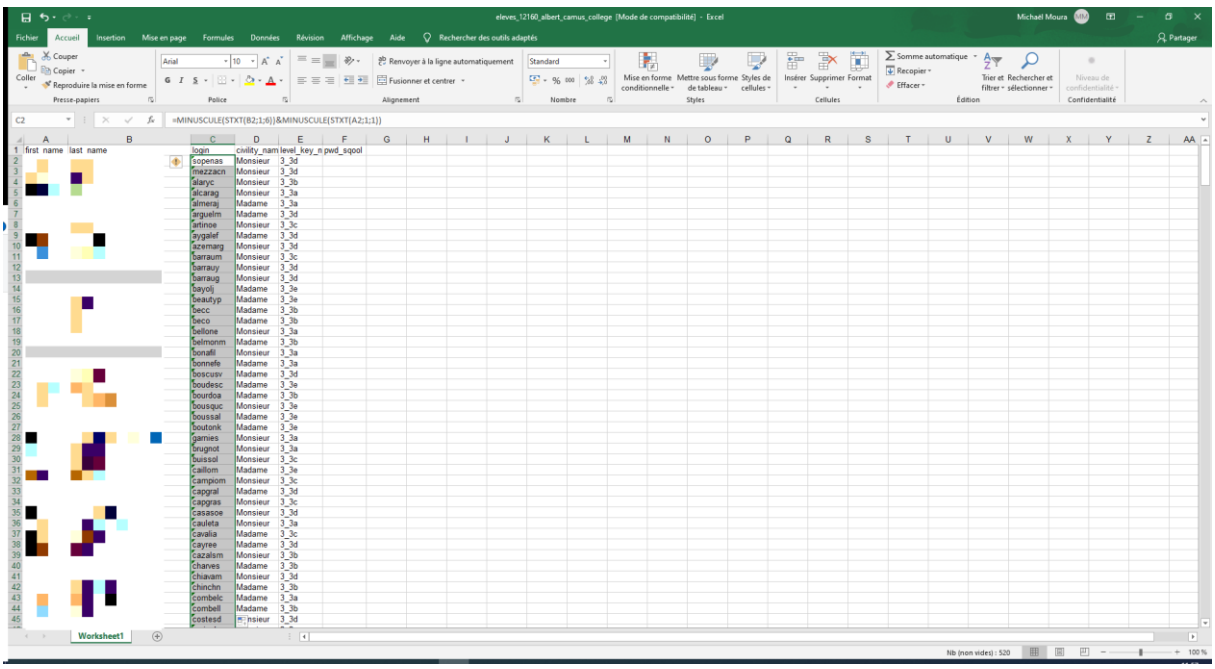

La formule correspond au 6 premières lettres du Nom et la première du prénom (ID Magret)

Le MDM ne prends pas en compte la formule il faudra sélectionnez les logins de la colonne et Copier

Puis Collage en Valeurs par-dessus.

Il faut vérifier la présence de doublon

Pour cela sélectionner la colonne login

Accueil > Mise en Forme Conditionnelle > Règle de mise en surbrillance des cellules > Valeurs en double …

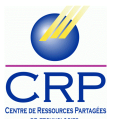

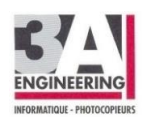

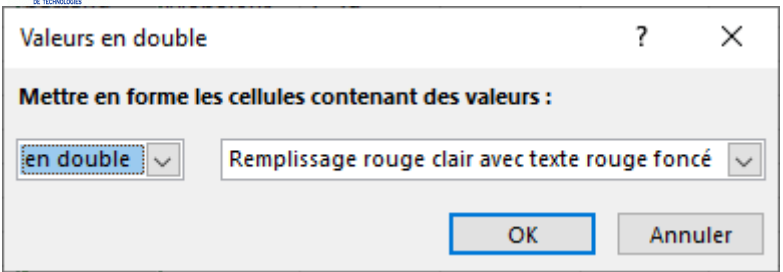

Validez par défaut

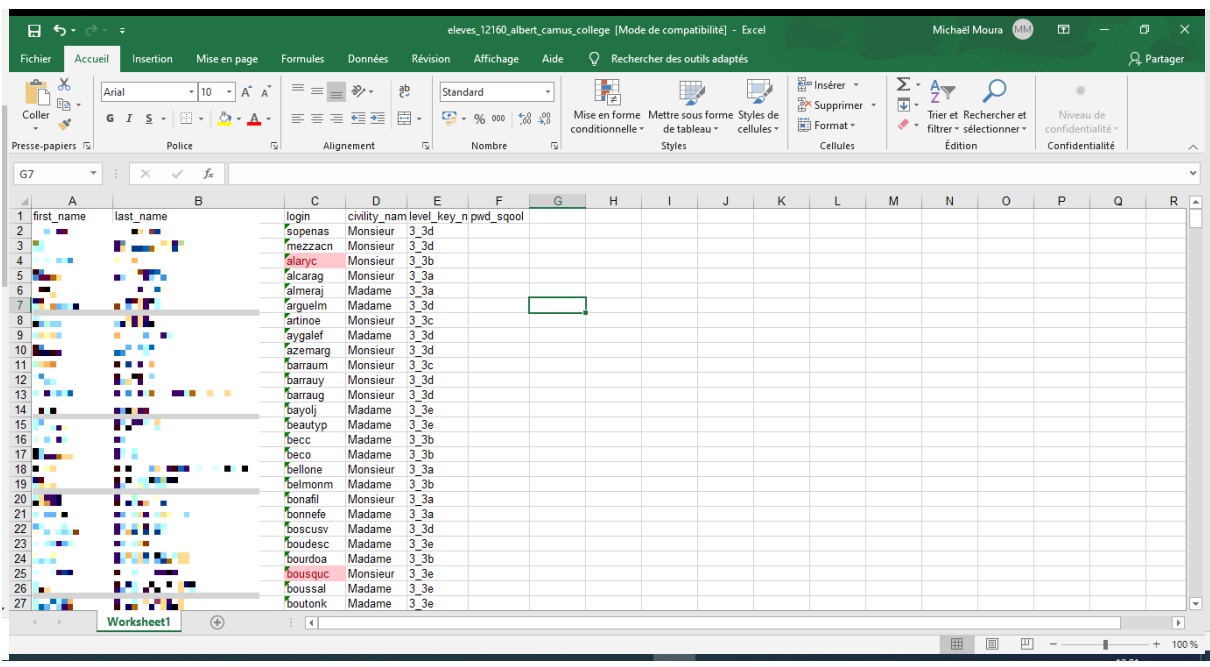

Les doublons de compte apparaissent en rouge

Il suffit de modifier avec s'appuyant sur les logins Magret

Faire les modifications nécessaires manuellement

Enregistrer le fichier obtenu en gardant le même nom et le même format en .xls ( pas en .xlsx )

Il faudra renseigner dans la colonne pwd\_sqool un mot de passe fictif : 12345678

Le fichier élèves est prêt pour l'importation dans le MDM Sqool

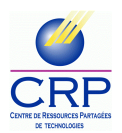

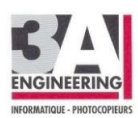

## Professeurs :

La procédure pour rajouter les logins et la même que pour les élèves

Il est obligatoire de renseigner les adresses mails des professeurs (même si elle n'ont pas grand intérêt pour la situation)

- Soit manuellement en renseignant les bonnes adresses mails des professeurs
- Soit comme à l'installation par le prestataire extérieur en déduisant les mails avec la formule suivante

=MINUSCULE(STXT(A2;1;30))&"."&MINUSCULE(STXT(B2;1;30))&"@ac-toulouse.fr"

Ne pas oublier de copier et coller seulement les valeurs pour les logins et adresses mail

Le MDM ne reconnait pas les formules

Enregistrer le fichier obtenu en gardant le même nom et le même format en .xls ( pas en .xlsx )

Il faudra renseigner dans la colonne pwd\_sqool un mot de passe fictif : 12345678

Le fichier professeurs est prêt pour l'importation dans le MDM Sqool

Les 3 fichiers étant prêts pour l'importation dans le MDM Sqool

Pour cela retournez sur le MDM de Sqool

https://sqoolsi.unowhy.com/admin/institutions/1611/import\_operations/new?tab=import

Connectez-vous à votre établissement comme précédemment

Allez sur Référentiel établissement > Importer des données

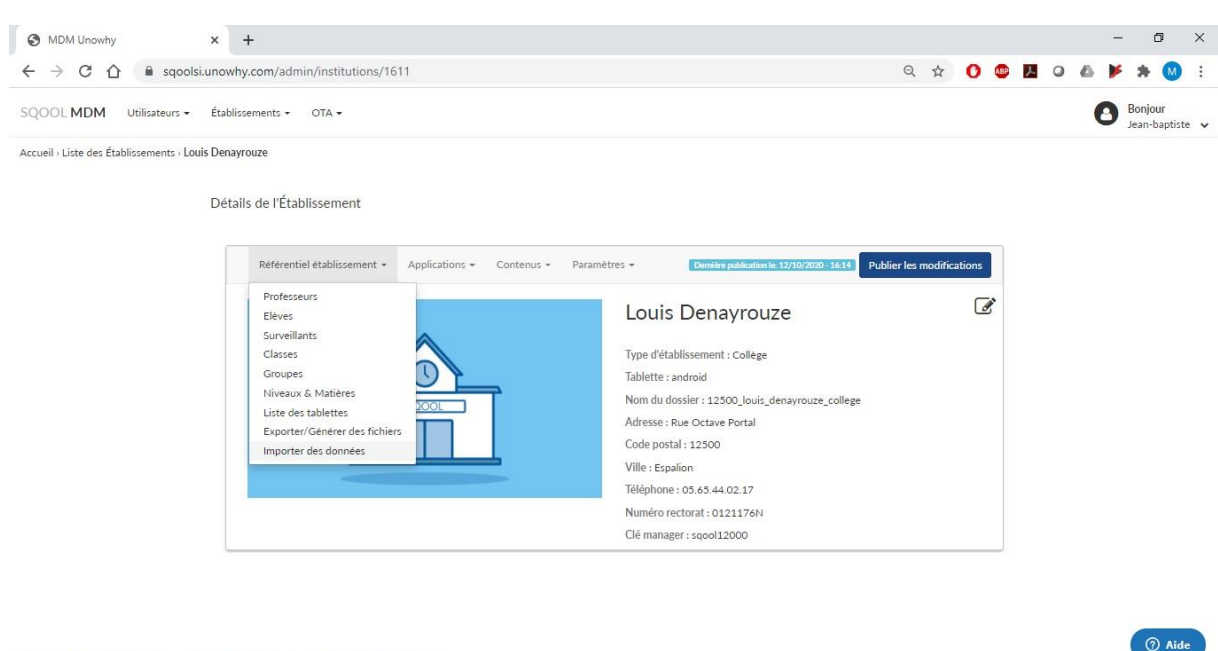

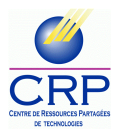

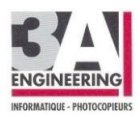

Une fois connecté sur la page pour l'importation des données, nous voyons les 3 fichiers à importer

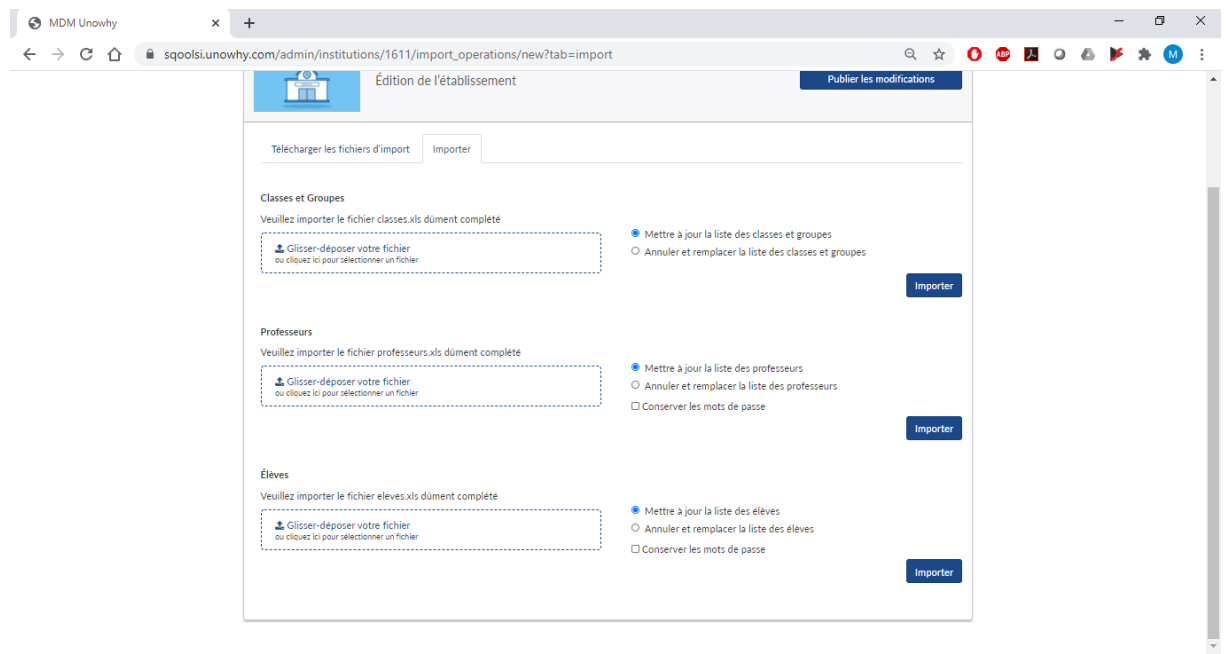

- 1 Classes (non modifié)
- 2 Professeur (modifié)
- 3 Élèves (modifié)

Pour l'importation nous avons

- Mettre à jour …
- Annuler et remplacer …

Mettre à jour permet de tester les fichiers et de voir les erreurs éventuelles, cela ne supprime pas la base existante. Et cela met à jour la base (changement de classe, ajout des nouveaux utilisateur …) et ne supprime rien.

Annuler et remplacer permet de supprimer les données et de recréer proprement toutes les entrées de la base (phase finale)

Afin de vérifier que les fichiers à importer sont corrects, il faudra dans un premier temps, pour chaque fichier mettre à jour et voir si des erreurs surviennent afin de les modifier en vue du remplacement de la base avec la fonction Annuler et Remplacer.

Il faudra glisser déposer l'un après l'autre les 3 fichiers correspondants.

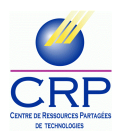

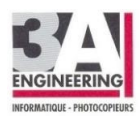

## Le fichier Classes ne posent en règle générale pas de problème.

## Pour le fichier Professeur et élèves, il peut arriver des messages d'erreurs :

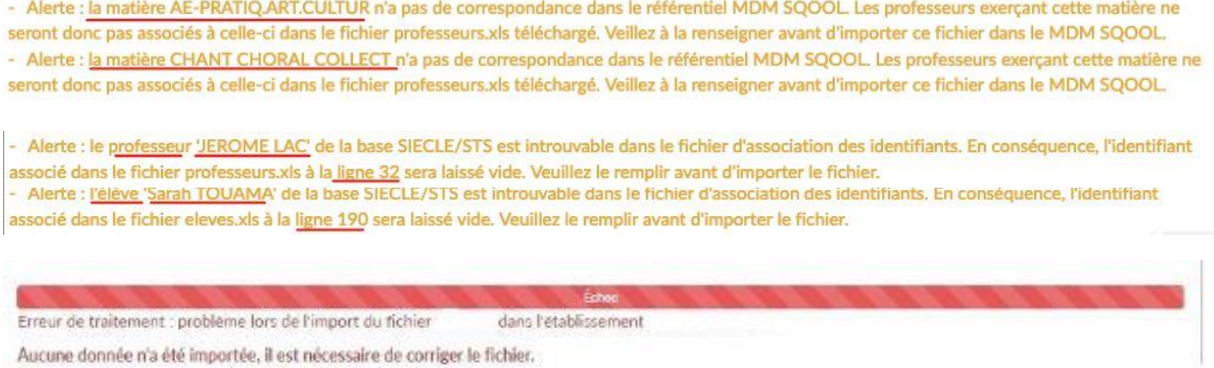

#### Pour connaitre le détail de ces erreurs afin de les corriger il faut cliquer en bas de cette page sur

Accéder au rapport de traitement

#### m Import - Le 12/10/2020 à 14h46 Résumé Ök Total Alertes Erreurs Flèves 340 331  $\overline{a}$ Traitement du fichier - Erreur de format : Dans la colonne 'login', ligne 84 : Le login doit respecter le format alphanumérique minuscule sans espace, les caractères "@", "", "-" et sont autorisés sauf au début ou à la fin - Erreur de format : Dans la colonne 'login', ligne 167 : Le login doit respecter le format alphanumérique minuscule sans espace, les caractères "@", "", "-"<br>et "\_" sont autorisés sauf au début ou à la fin - Erreur de format : Dans la colonne 'login', ligne 192 : Le login doit respecter le format alphanumérique minuscule sans espace, les caractères "@", "", "-" et "\_" sont autorises sauf au debut ou à la fin - Erreur de format : Dans la colonne 'login', ligne 193 ; Le login doit respecter le format alphanumérique minuscule sans espace, les caractères "@", "", "-" et " " sont autorisés sauf au début ou à la fin Erreur de format : Dans la colonne 'login', ligne 199 : Le login doit respecter le format alphanumérique minuscule sans espace, les caractères "@", "", "-" et " " sont autorisés sauf au début ou à la fin - Erreur de format : Dans la colonne 'login', ligne 273 : Le login doit respecter le format alphanumérique minuscule sans espace, les caractères "@", "", "-" et " " sont autorisés sauf au début ou à la fin Erreur de format : Dans la colonne 'login', ligne 277 : Le login doit respecter le format alphanumérique minuscule sans espace, les caractères "@", "", "-" et "\_" sont autorisés sauf au début ou à la fin - Erreur de format : Dans la colonne 'login', ligne 291 : Le login doit respecter le format alphanumérique minuscule sans espace, les caractères "@", "", "-" et "\_" sont autorisés sauf au début ou à la fin - Erreur de format : Dans la colonne 'login', ligne 304 : Le login doit respecter le format alphanumérique minuscule sans espace, les caractères "@", "", "-" et "\_" sont autorisés sauf au début ou à la fin Echec dans l'interprétation du fichier (x) Échec de l'import Toutes reproductions sans les accords du CRP et de 3A sont interdites

#### Sur cette page va apparaitre le détail des erreurs à chaque fichier

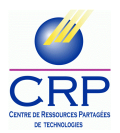

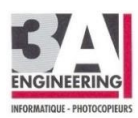

Il suffira de modifier les fichiers Excel en conséquence.

Il existera forcément des erreurs sur les logins des élèves ou professeurs ayant des noms composés puisque la formule Excel prend en compte les espaces comme un caractère.

Ces erreurs seront à modifier manuellement et la ligne sera donné par le rapport.

Il pourra aussi exister des erreurs sur les adresses mail des professeurs même si le mail n'a aucune incidence dans notre cas de figure il doit être renseigner. Il faudra rajouter un chiffre s'il existe un doublon ou autre.

Les modifications se font exclusivement sur les fichiers Excel.

Une fois que tous les fichiers sont ok avec le MDM grâce à la fonction mise à jour

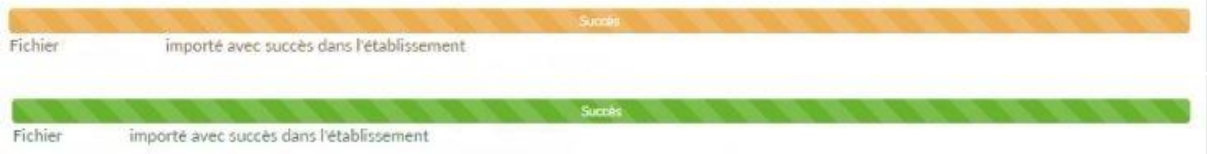

 Vous obtiendrez en bas de page ces résultats. Il peut exister des erreurs non blocante (orange) ou pas d'erreur (vert)

Il faut maintenant glissez et déposer les fichiers aux bons endroits et procédez à annuler et remplacer … pour les 3 fichiers

Une fois les 3 fichiers importés il faudra cliquez sur Publier les modifications

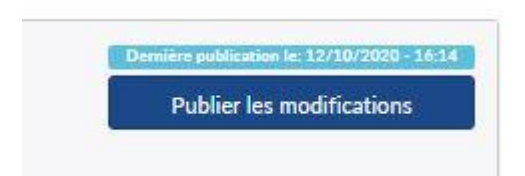

Afin que les tablettes récupèrent les informations.

La Mise à jour de la base Sqool et désormais terminé